## A. SYSTEM REQUIREMENT

Microsoft Access 2010 or higher version;

OS: Microsoft Windows 7 above; OS X

### **B. INSTALLATION**

The Update of Exemption of Employees Data Entry Module (BIR Form 2305 Data Entry Module) does not need to be installed. Just save the downloaded Access database file to your computer.

#### C. PROCEDURES

### **Employee shall:**

1. New employees shall submit accomplished BIR Form No. 2305 together with documentary requirements to the Employer.

### **Employer shall:**

- 1. Download the Update of Exemption of Employees Data Entry Module (BIR Form 2305 Data Entry Module).
- 2. Receive and validate the documentary requirement/s submitted by employees.
- 3. Update the employee's Exemption using the Update of Exemption of Employees Data Entry Module (BIR Form 2305 Data Entry Module).
- 4. Generate Monthly CSV Report.
- 5. Attach to email the generated csv file located at drive C:\BIRF2305 with a filename format: 999999999\_99999\_mmddyyyy\_2305\_username.csv
- 6. Send to BIR email at BIRFORM\_2305@bir.gov.ph with the SUBJECT:

TIN\_Branch\_mmddyyyy\_2305,

- e.g. Subject: 99999999\_000\_07312015\_2305
- 7. Receive system-generated email notification (Annex C) for successful filing.
- 8. Submit the following every 10<sup>th</sup> day of the following month:
  - a. Accomplished BIR Form 2305 signed by both employee and employer together with the documentary requirement/s;
  - b. System-generated email notification; and
  - c. Printed Monthly Alphalist of Employees and Information Update (Alpha 1) report.

# **BIRF2305 Data Entry Module**

1. Double click BIRF2305.accdb and the *User Login* screen will appear.

# **D. Enabling the Security Warning Alert**

Note: Security Warning Alert will appear and we need to enable the content in order to run our program.

- 1. Click the button
- 2. Click the Enable Content button

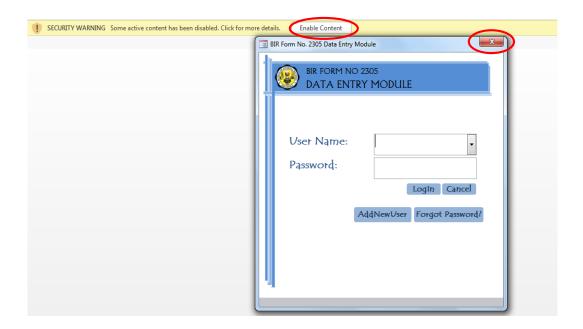

# E. The Login Screen

♣ The Login Screen is used to identify the user.

### **Buttons and its description:**

- ❖ **Login** This button is used if you have already created a user account. User must provide the correct user name and password.
- ❖ Cancel Use this button if you will exit in the system.
- **❖ Add New User** This button is used in creating new user account.
- ❖ Forgot Password? This button is used if the user forgot his/her password. The user is required to answer the challenge question.

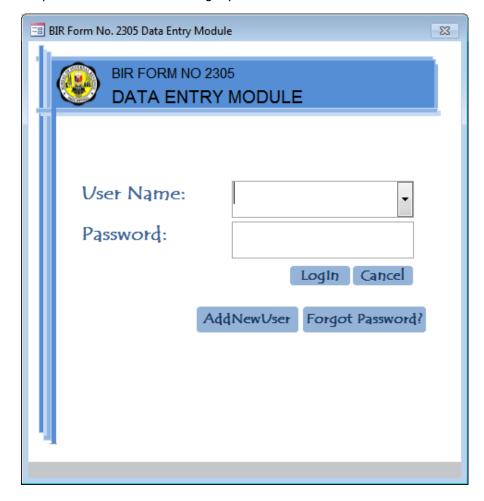

### F. Add New User

- 1. To create new user account, click AddNewUser button and the *User Agreement* screen will appear in which the user must agree/disagree
- 2. Fill-in all the mandatory fields (marked with asterisk). Click the button to save the given information.

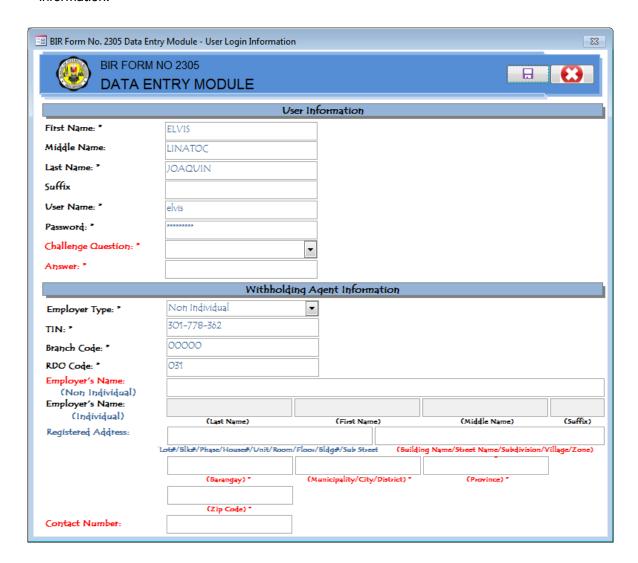

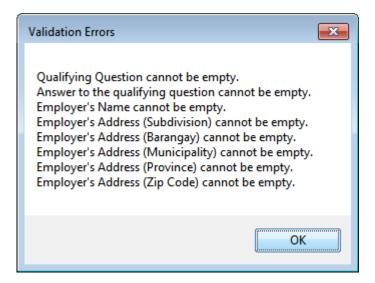

Note: Font color of labels/captions of mandatory fields will turn to red and a popup screen will appear (as shown above) if not supplied with correct information.

3. Once the mandatory fields are filled-up, a popup screen will appear to inform that the user account has been successfully created. Click < **OK**> and you will be redirected to the **User Login**.

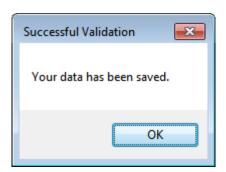

# **G.** Accessing the System

1. Enter the created *User Name and Password* and click **Login** button. You will be redirected to *Main Menu* screen if supplied with correct information.

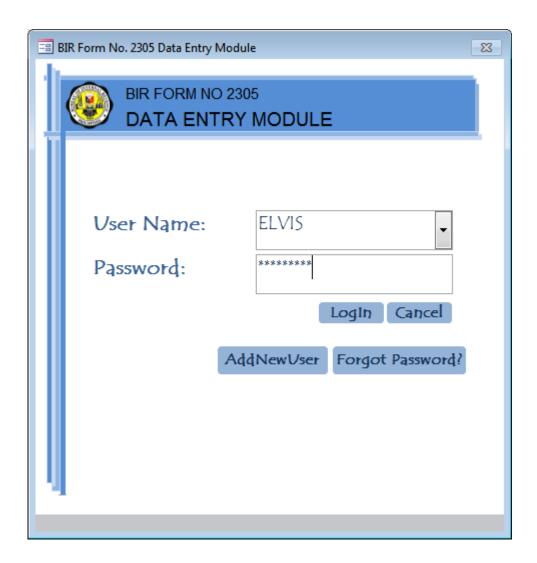

# **H. Forgot Password?**

1. If user forgot his/her password, type the user name and click the Forgot Password? button.

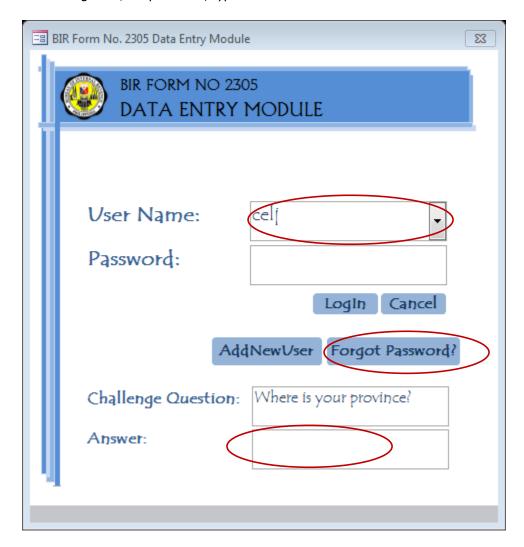

2. Answer the Challenge Question and press <ENTER>.

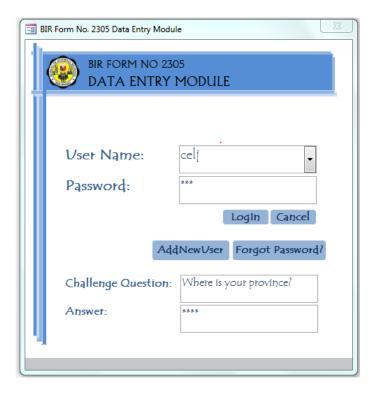

- 3. Type your new password.
- 4. User can also change the challenge question (optional).

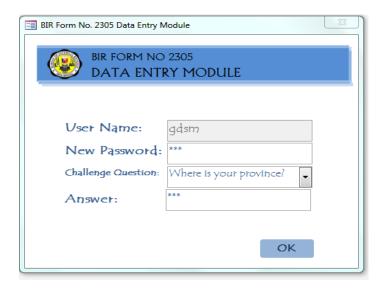

5. Press OK button. User will be redirected to Log In screen.

#### I. The Main Menu Screen

♣ The Main Menu contained all the processes every user can do within the system.

### **Buttons and its description:**

- ❖ Add New Record This button is used in adding new employee information.
- ❖ **Update Record** This button is used in updating previously added employee information.
- Generate Reports This button is used in generating the following reports:
  - List of Employees Alphalist report of all employees with updates
  - ➤ CSV File The generated file that will be sent to BIRFORM\_2305@bir.gov.ph
  - ➤ BIR Form No. 2305 Printable BIR Form No. 2305
- ❖ Maintain Employer Info This button is used in updating employer information.
- **❖ Back up Database** − This button is used if new version of the 2305 Data Entry Module is to be installed.
- ❖ **Restore Database** This button is used in restoring backed up file.

**Note:** Backup and Restore Database are two important procedures if new version of the 2305 Data Entry Module is to be installed. Doing these procedures will eliminate the process of reencoding employees' information.

❖ Log Out – This button is used in logging out of the system. Once clicked, user will be redirected to Log In screen.

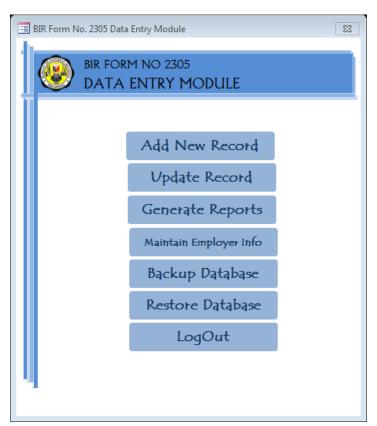

### J. Add New Record

- 1. Click the Add New Record button and the BIR Form No. 2305 will appear.
- 2. Fill in all the mandatory fields. Use the scroll down bar to navigate up to Part 5 of the said form. Note: The **Branch Code**, **RDO Code** and **Employer Information** are automatically populated on the **Part 1** and **Part 5** of the form, respectively.

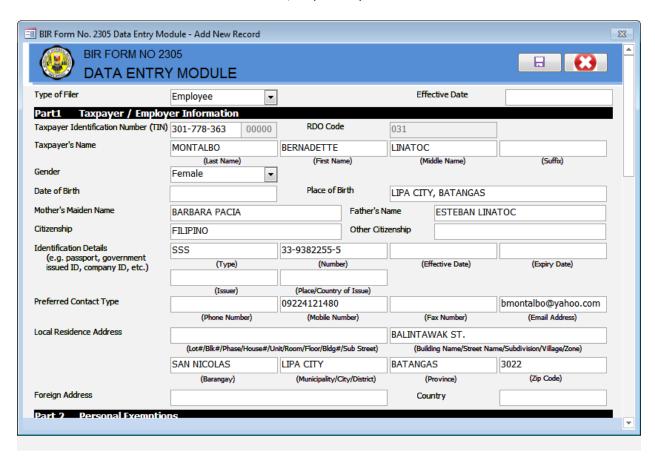

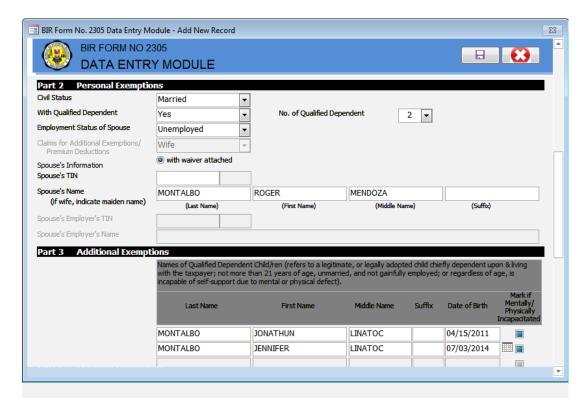

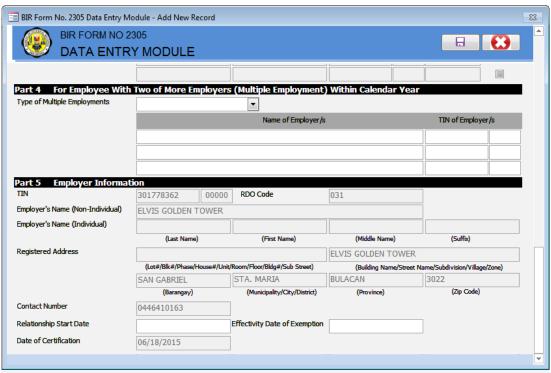

Note: Font color of labels/captions of mandatory fields will turn to red and a popup screen will appear if not supplied with information.

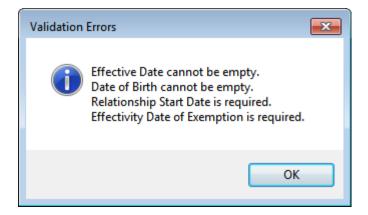

- 3. Click button to save the employee record. Once the user complied with the validation rules, a popup screen will appear to inform that the employee information has been successfully saved.
- 4. Click < **OK**> and you will be redirected to the **Main Menu** screen.

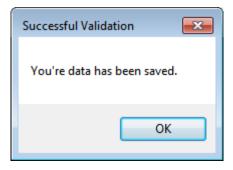

# K. Update Record

- 1. Click the Update Record button and the Find Record screen will appear.
- 2. Double click the record you wish to view and the employee record will appear.

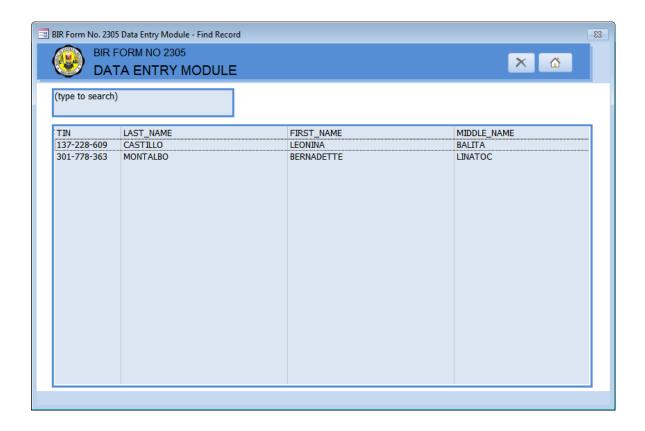

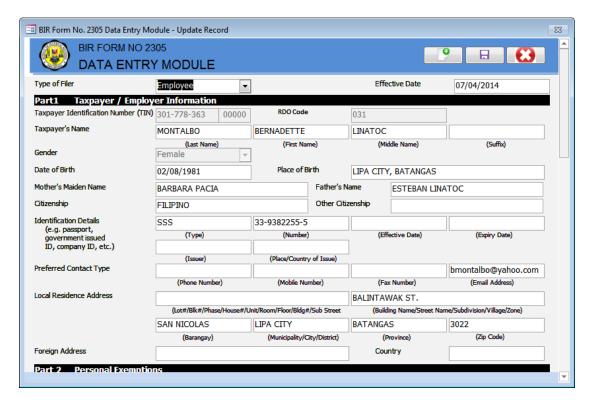

3. If there are multiple records, user can search by TIN, last name, first name and middle name.

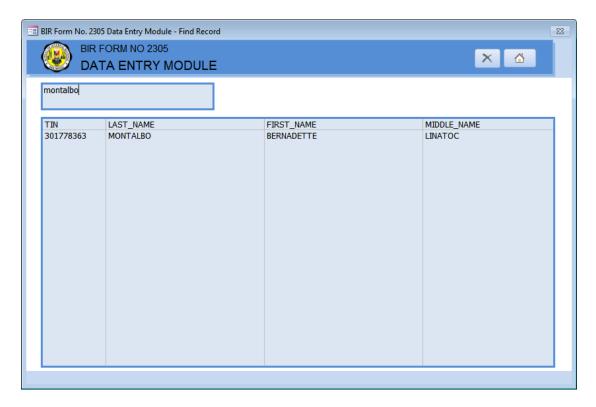

4. User can also update Part 5 of the form by clicking Click here to update employer information button, in case changes in employer information has been made in the Maintain Employer Information.

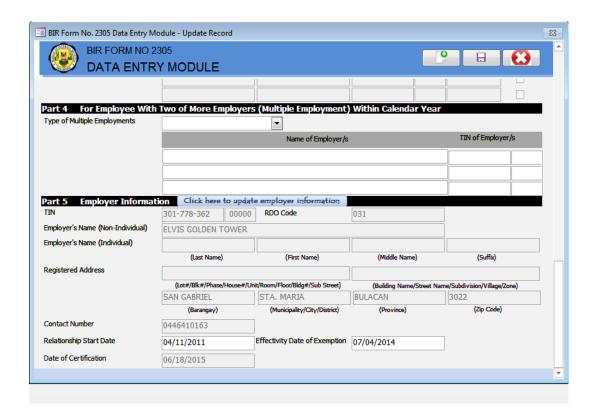

# L. Generate Reports

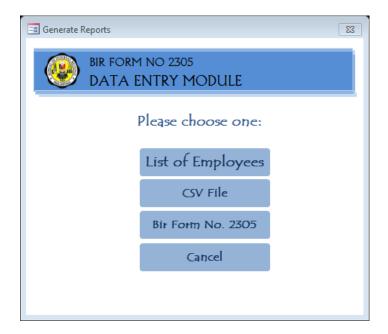

# **L.1 List of Employees**

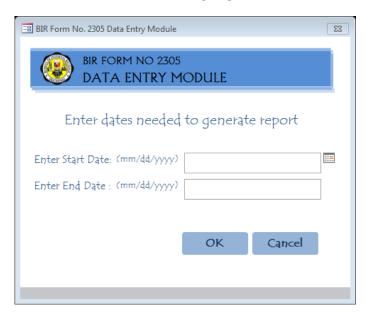

- 1. Click the List of Employees button and a screen will popup asking for dates needed to generate a report.
- 2. Enter the **Start Date** and **End Date** (start and end dates refers to the period when new record of employees is added and/or updates the records of existing employees)
- 3. Click < *OK*>.

Note: An Alphalist of Employee's and Information Update consisting of five (5) pages will appear. Click each tab to view the information. Once the <Close Print Preview> is clicked, the user will be redirected to Log In Menu.

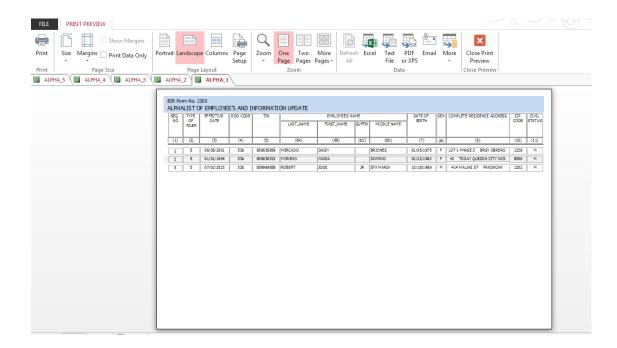

### L.2 CSV File

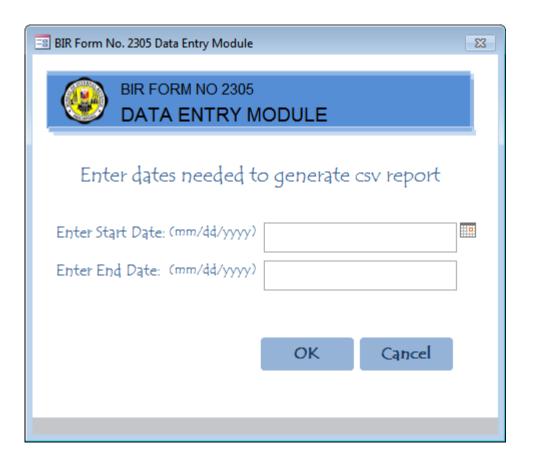

To generate csv report,

- 1. Click button.
- 2. Enter the **Start Date** and **End Date.**
- 3. Click<**OK**>. A popup screen will appear indicating the location of the csv file.
- 4. Click < **OK**> to go back to the Main Menu.

**NOTE:** A folder named BIRF2305 will be automatically created to drive C and all generated files (.csv) will be saved in this folder.

### **Filename Description:**

99999999\_99999\_mmddyyyy\_2305\_xxx.csv

|   | FIELD NAME            | TYPE | WIDTH | FORMAT   | DESCRIPTION                    |
|---|-----------------------|------|-------|----------|--------------------------------|
| 1 | EMPLOYER_TIN          | TEXT | 9     | 99999999 | Employer's TIN                 |
| 2 | BRANCH_CODE           | TEXT | 5     | 99999    | Employer's Branch Code         |
| 3 | REPORT_GENERATED_DATE | DATE | 10    | MMDDYYYY | Date when report was generated |
| 4 | FORM_TYPE_CODE        | TEXT | 4     | 2305     | Form Type Code                 |
| 5 | USER_NAME             | TEXT |       | XXXX     | Login name                     |

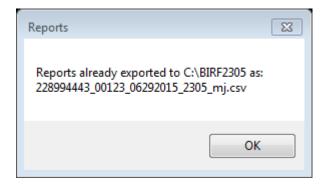

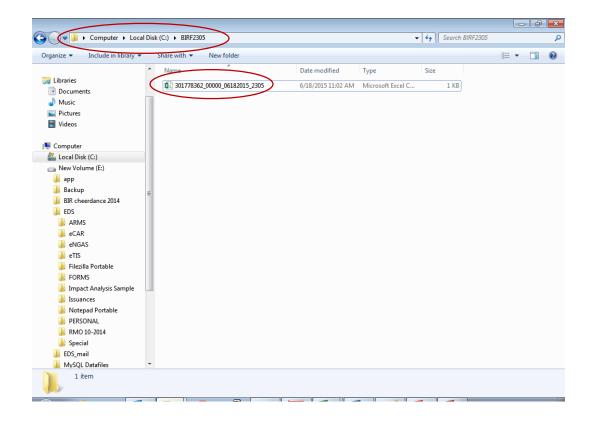

### L.3 BIR Form No. 2305

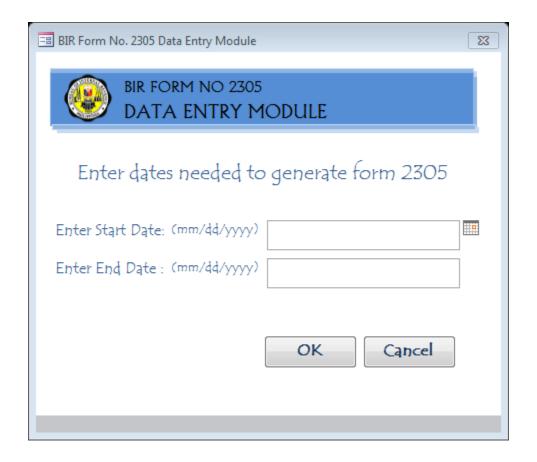

To generate the printable BIR Form No. 2305,

- 1. Click Bir Form No. 2305 button.
- 2. Enter the **Start Date** and **End Date**.
- 3. Click< *OK*>.

Note: The printable BIR Form No. 2305 will appear.

Once the <Close Print Preview> is clicked, the user will be redirected to Log In Menu.

### M. Maintain Employer Info

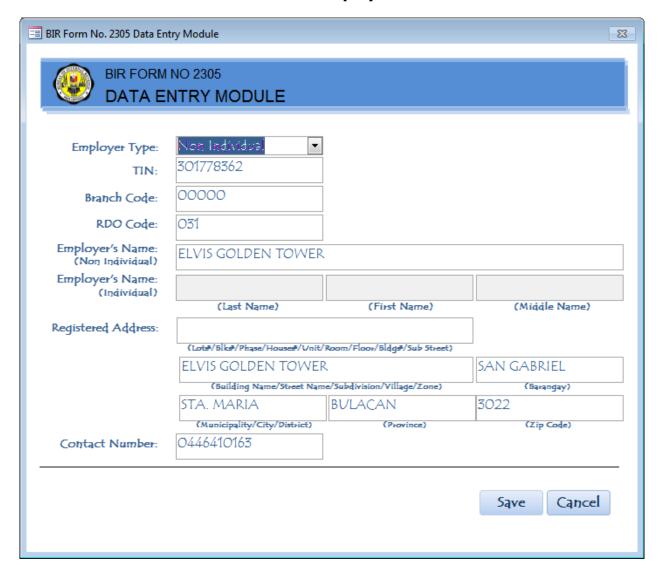

To edit employer information,

- 1. Click Maintain Employer Info button and the **Employer Info** screen will appear.
- 2. A notification message will appear informing the user of the effect of changing registration information.

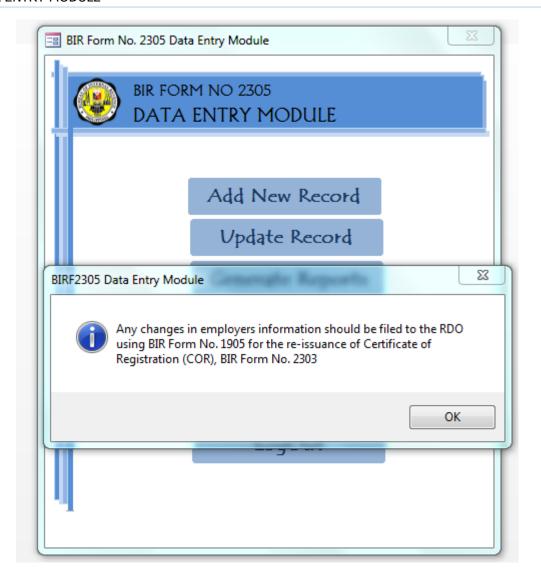

- 3. Edit the necessary record.
- 4. Click Save button.

### N. Backup Database

To backup database,

1. Click Backup Database button. A popup screen will appear indicating that the database has been successfully backed up.

#### **NOTE:**

- 1. If new version of the 2305 Data Entry Module is to be installed, back up first the database.
- **2.** The backed up database file will be automatically saved to the drive/folder where the BIRF2305 application is located.

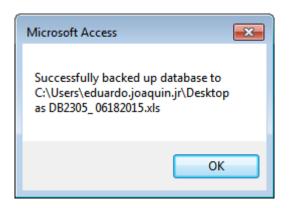

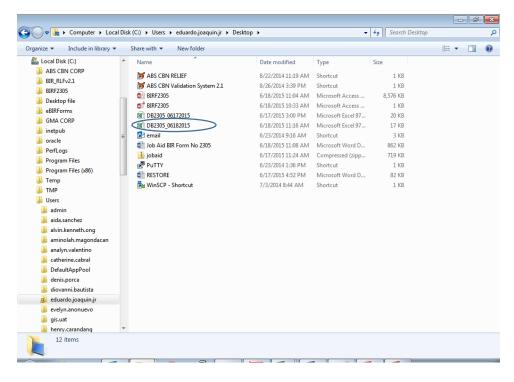

### O. Restore Database

To restore database,

1. Click Restore Database button and a popup screen will appear confirming the request.

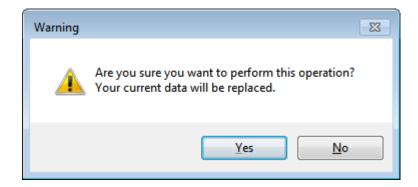

2. Click < Yes> and locate the backup database file to be restored.

3.

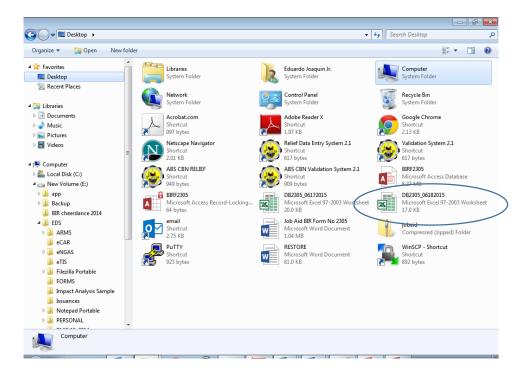

### **NOTE:**

- 1. After installing new version of the 2305 Data Entry Module,
  - a. Do steps in F (Add New User) and G (Accessing the System).
  - b. Restore the database.

# P. Log Out

1. Click LogOut button. User will be redirected to Log In screen

### 2305 BATCH FILE VALIDATION MODULE

- 1. Go to BIR Website, click Downloadables and download the program (BIRF2305.exe).
- 2. Create a folder (anywhere in your directory) and save the downloaded program.
- 3. Double click the BIRF2305.exe Note: For your convenience, save your file to be validated (in .csv format) to the same folder where your program resides.

### The Batch File Validation Module Screen

This is the main form consisting of two (2) buttons, the Validation Module and the Exit button.

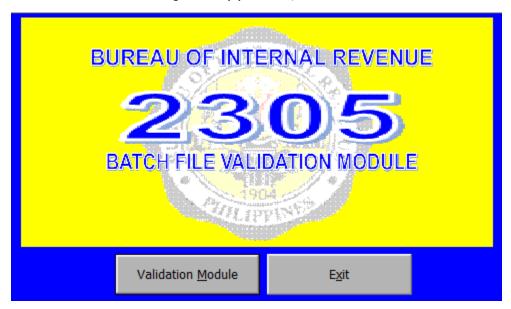

## **Buttons and Its Description:**

> Validation Module - Clicking the Validation Module button or simply pressing the combination of Alt key and M (Alt + M) will redirect you to the validation window proper.

Notice that two (2) folders are automatically created to where your program is located:

- > Reports This folder holds all the output file (in .txt format) that will be the generated upon clicking the Validate File button.
- > Validated File This folder holds all the .csv files that have successfully passed the validation module. The .csv file will be automatically transferred/saved to this folder.
- $\triangleright$  **Exit** Clicking the Exit button or simply pressing the combination of Alt key and x (Alt + x) will let you exit from the system.

### **The Validation Window Proper**

This form displays the list of directories and files stored in the directory. This is where file selection and validation is taking place.

### **Buttons and Its Description:**

- > **File Directory** This is where your files/folder are saved. The default file directory is the location of your created folder where the BIRF2305 program is saved.
- > **Filename** Lists of all files saved in your created folder together with the BIRF2305 program.
- > **File to Validate** This textbox will show the exact address of the selected file subject for validation.
- ➤ **Validate File** Clicking this button or simply pressing the combination of Alt key and V (Alt + V) will let the selected file be validated. A validation report in text format will be generated.
- ➤ **Cancel** Clicking this button or simply pressing the combination of Alt key and C (Alt + C) will redirect you to the main form.

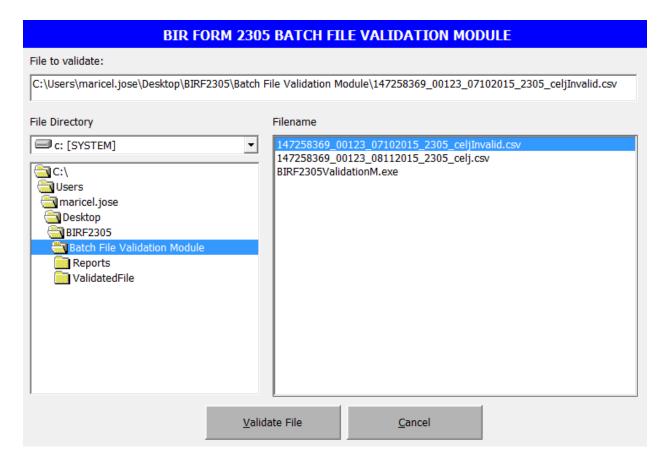

### **BIRF2305 Information Message**

♣ This is the form to be displayed if no file was selected.

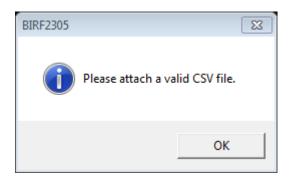

### **BIRF2305 Confirmation Message**

- ♣ This is the form to be displayed after clicking Cancel button from the Main form.
- Clicking Yes button will automatically close the program.

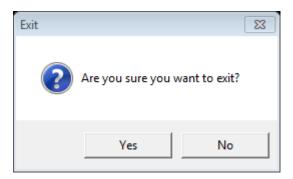

### File Format and File Structure of BIR Form No. 2305

- ♣ The following fields (in exact order) should be the content of the file to be validated.
- 4 The filename should be saved in a comma delimited format (.csv format) using the following file naming convention:

WATIN\_WABC\_DATE\_2305\_USERNAME.CSV

### WHERE:

| FIELD_NAME | TYPE        | DESCRIPTION                     |
|------------|-------------|---------------------------------|
| WATIN      | VARCHAR2(9) | Withholding Agent's TIN         |
| WABC       | VARCHAR2(5) | Withholding Agent's Branch Code |
| DATE       | MM/DD/YYYY  | Date                            |
| FTYPECODE  | VARCHAR2(6) | Form Type Code                  |
| USERNAME   |             | Encoder's Name                  |

# **FIELDS (IN EXACT ORDER)**

|        | DEFAULT            |                      |                                                  |                                            |  |
|--------|--------------------|----------------------|--------------------------------------------------|--------------------------------------------|--|
| Column | FIELD_NAME         | TYPE/FORMAT          | DEFAULT<br>VALUE                                 | DESCRIPTION                                |  |
| 1      | EXMPN_CERT_SEQ_NUM | NUMBER(15)           |                                                  | Sequence Number                            |  |
| 2      | EXMPN_CERT_VERSION | NUMBER(2)            | 0                                                | Certificate Version                        |  |
| 3      | FORM_VERSION       | NUMBER(4)            | 1                                                | Form Version                               |  |
| 4      | FTYPE_CODE         | VARCHAR2(6)          | 2305                                             | Form type code                             |  |
| 5      | DLN                | VARCHAR2(14)         | (NULL)                                           | Document Locator Number                    |  |
| 6      | EFFECTIVE_DATE     | DATE<br>(MM/DD/YYYY) |                                                  | Effective Date of Exemption                |  |
| 7      | FILING_REASON      | VARCHAR2(1)          | N                                                | Filing Reason                              |  |
| 8      | FILING_DATE        | DATE                 | (NULL)                                           | Filing Date                                |  |
| 9      | TIN                | VARCHAR2(9)          |                                                  | Employee's TIN                             |  |
| 10     | BRANCH_CODE        | VARCHAR2(5)          | 00000                                            | Employee's Branch Code                     |  |
| 11     | LAST_NAME          | VARCHAR2(30)         |                                                  | Employee's Last Name                       |  |
| 12     | FIRST_NAME         | VARCHAR2(30)         |                                                  | Employee's First Name                      |  |
| 13     | MIDDLE_NAME        | VARCHAR2(30)         |                                                  | Employee's Middle Name                     |  |
| 14     | TP_TYPE            | VARCHAR2(1)          | Please refer to<br>below List of<br>Values (LOV) | Type of Filer                              |  |
| 15     | SIGNATURE_YN       | VARCHAR2(1)          | Y                                                | Signature (Yes or No)                      |  |
| 16     | ATTACHMENT_YN      | VARCHAR2(1)          | Υ                                                | Attachment (Yes or No)                     |  |
| 17     | CIVIL_STATUS       | VARCHAR2(1)          | Please refer to<br>below List of<br>Values (LOV) | Employee's Civil Status                    |  |
| 18     | CLAIM_EXMPN_YN     | VARCHAR2(1)          | N                                                | Claim for Additional Exemption (Yes of No) |  |
| 19     | ACTIVE_FLAG        | VARCHAR2(1)          | Α                                                | Active Flag                                |  |
| 20     | PROCESS_YN         | VARCHAR2(1)          | N                                                | Process (Yes or No)                        |  |
| 21     | CREATED_BY         | VARCHAR2(12)         |                                                  | User LogIn                                 |  |
| 22     | DATE_CREATED       | DATE<br>(MM/DD/YYYY) | System Date                                      | Date Encoded                               |  |
| 23     | RDO_CODE           | VARCHAR2(3)          |                                                  | Employee's RDO Code                        |  |
| 24     | SUBSTREET          | VARCHAR2(30)         |                                                  | Employee's Address (Substreet)             |  |
| 25     | STREET             | VARCHAR2(30)         |                                                  | Employee's Address (Street)                |  |
| 26     | BARANGAY           | VARCHAR2(30)         |                                                  | Employee's Address (Barangay)              |  |
| 27     | DISTRICT           | VARCHAR2(30)         |                                                  | Employee's Address (District)              |  |
| 28     | CITY               | VARCHAR2(30)         |                                                  | Employee's Address (City)                  |  |
| 29     | ZIP                | VARCHAR2(12)         |                                                  | Employee's Address (Zip Code)              |  |
| 30     | WA_TIN             | VARCHAR2(9)          |                                                  | Withholding Agent's TIN                    |  |
| 31     | WA_BRANCH_CODE     | VARCHAR2(5)          |                                                  | Withholding Agent's Branch Code            |  |
| 32     | WA_RDO_CODE        | VARCHAR2(3)          |                                                  | Withholding Agent's RDO Code               |  |
| 33     | WA_FIRST_NAME      | VARCHAR2(30)         |                                                  | Withholding Agent's First Name             |  |
| 34     | WA_LAST_NAME       | VARCHAR2(30)         |                                                  | Withholding Agent's Last Name              |  |
| 35     | WA_MIDDLE_NAME     | VARCHAR2(30)         |                                                  | Withholding Agent's Middle Name            |  |
| 36     | WA_REGISTERED_NAME | VARCHAR2(60)         |                                                  | Withholding Agent's Registered<br>Name     |  |
| 37     | WA_SUBSTREET       | VARCHAR2(30)         |                                                  | Withholding Agent's Address<br>(Substreet) |  |

|    |                      |                      | 1                             | Mithaladiaa Aaaatta Addusaa                |
|----|----------------------|----------------------|-------------------------------|--------------------------------------------|
| 38 | WA_STREET            | VARCHAR2(30)         |                               | Withholding Agent's Address (Street)       |
| 39 | WA_BARANGAY          | VARCHAR2(30)         |                               | Withholding Agent's Address<br>(Barangay)  |
| 40 | WA_DISTRICT          | VARCHAR2(30)         |                               | Withholding Agent's Address<br>(District)  |
| 41 | WA_CITY              | VARCHAR2(30)         |                               | Withholding Agent's Address<br>(City)      |
| 42 | WA_ZIP               | VARCHAR2(12)         |                               | Withholding Agent's Address (Zip Code)     |
| 43 | WA_SIGNATURE_YN      | VARCHAR2(1)          | Y                             | Withholding Agent Signature (Yes or No)    |
| 44 | WA_CERT_DATE         | DATE<br>(MM/DD/YYYY) |                               | Withholding Agent Date of<br>Certification |
| 45 | SPS_EMPT_STATUS      | VARCHAR2(1)          | Please refer to<br>below LOVs | Spouse's Employment Status                 |
| 46 | SPS_TIN              | VARCHAR2(9)          |                               | Spouse's TIN                               |
| 47 | SPS_BRANCH_CODE      | VARCHAR2(5)          | 00000                         | Spouse's Branch Code                       |
| 48 | SPS_LAST_NAME        | VARCHAR2(30)         |                               | Spouse's Last Name                         |
| 49 | SPS FIRST NAME       | VARCHAR2(30)         |                               | Spouse's First Name                        |
| 50 | SPS MIDDLE NAME      | VARCHAR2(30)         |                               | Spouse's Middle Name                       |
| 51 | SPS_EMPR_TIN         | VARCHAR2(9)          |                               | Employer's TIN of Spouse                   |
| 52 | SPS_EMPR_BRANCH_CODE | VARCHAR2(3)          |                               | Employer's Branch Code of<br>Spouse        |
| 53 | MULTI_EMPT_TYPE      | VARCHAR2(1)          | Please refer to below LOVs    | Type of Multiple Employments               |
| 54 | MAIN_EMPR_YN         | VARCHAR2(1)          | Y                             | Main Employer (Yes or No)                  |
| 55 | NUM_OF_DEPND         | NUMBER(1)            |                               | Number of Dependents                       |
| 56 | FORM_STATUS          | VARCHAR2(1)          | (NULL)                        | Form Status                                |
| 57 | MODIFIED_BY          | VARCHAR2(12)         | (NULL)                        | Modified By                                |
| 58 | DATE_MODIFIED        | DATE<br>(MM/DD/YYYY) |                               | Date Modified                              |
| 59 | NUM_OF_DEPND_CALC    | NUMBER(1)            | (NULL)                        |                                            |
| 60 | UPDATE_REASON        | VARCHAR2(50)         | (NULL)                        | Reason for Updates                         |
| 61 | CIVIL_STATUS_CALC    | VARCHAR2(1)          | (NULL)                        |                                            |
| 62 | EXMPN_CERT_SEQ_NUM   | NUMBER(15)           |                               | Sequence Number                            |
| 63 | EXMPN_CERT_VERSION   | NUMBER(2)            | 0                             | Certificate Version                        |
| 64 | LAST_NAME            | VARCHAR2(30)         |                               | Dependent 1 – Last Name                    |
| 65 | FIRST_NAME           | VARCHAR2(30)         |                               | Dependent 1 – First Name                   |
| 66 | MIDDLE_NAME          | VARCHAR2(30)         |                               | Dependent 1 – Middle Name                  |
| 67 | BIRTH_DATE           | DATE<br>(MM/DD/YYYY) |                               | Dependent 1 – Birthday                     |
| 68 | RELATIONSHIP_CODE    | VARCHAR2(1)          | C (if w/<br>dependent)        | Relationship Code                          |
| 69 | INCAPACITATED_YN     | VARCHAR2(1)          | N                             | Mentally/Physically Incapacitated          |
| 70 | ACTIVE_FLAG          | VARCHAR2(1)          | Α                             | Dependent 1 – Active Flag                  |
| 71 | MODIFIED_BY          | VARCHAR2(12)         | (NULL)                        | Modified By                                |
| 72 | DATE_MODIFIED        | DATE<br>(MM/DD/YYYY) |                               | Date Modified                              |
| 73 | ERROR_CODE           | VARCHAR2(5)          | (NULL)                        |                                            |
| 74 | LAST_NAME            | VARCHAR2(30)         | , ,                           | Dependent 2 – Last Name                    |
|    | •                    |                      |                               | •                                          |

| 75  | FIRST_NAME        | VARCHAR2(30)         |                                | Dependent 2 – First Name          |
|-----|-------------------|----------------------|--------------------------------|-----------------------------------|
| 76  | MIDDLE NAME       | VARCHAR2(30)         |                                | Dependent 2 – Middle Name         |
| 70  | MIDDLL_NAML       | DATE                 |                                | Dependent 2 – Middle Name         |
| 77  | BIRTH_DATE        | (MM/DD/YYYY)         |                                | Dependent 2 – Birthday            |
| 78  | RELATIONSHIP_CODE | VARCHAR2(1)          | C (if w/<br>dependent)         | Relationship Code                 |
| 79  | INCAPACITATED_YN  | VARCHAR2(1)          | N                              | Mentally/Physically Incapacitated |
| 80  | ACTIVE_FLAG       | VARCHAR2(1)          | Α                              | Dependent 2 – Active Flag         |
| 81  | MODIFIED_BY       | VARCHAR2(12)         | (NULL)                         | Modified By                       |
| 82  | DATE_MODIFIED     | DATE<br>(MM/DD/YYYY) |                                | Date Modified                     |
| 83  | ERROR_CODE        | VARCHAR2(5)          | (NULL)                         | Error Code                        |
| 84  | LAST NAME         | VARCHAR2(30)         | ì                              | Dependent 3 – Last Name           |
| 85  | FIRST_NAME        | VARCHAR2(30)         |                                | Dependent 3 – First Name          |
| 86  | MIDDLE_NAME       | VARCHAR2(30)         |                                | Dependent 3 – Middle Name         |
| 87  | BIRTH_DATE        | DATE<br>(MM/DD/YYYY) |                                | Dependent 3 – Birthday            |
| 88  | RELATIONSHIP_CODE | VARCHAR2(1)          | C (if w/<br>dependent)         | Relationship Code                 |
| 89  | INCAPACITATED_YN  | VARCHAR2(1)          | N                              | Mentally/Physically Incapacitated |
| 90  | ACTIVE_FLAG       | VARCHAR2(1)          | Α                              | Dependent 3 – Active Flag         |
| 91  | MODIFIED_BY       | VARCHAR2(12)         | (NULL)                         | Modified By                       |
| 92  | DATE_MODIFIED     | DATE<br>(MM/DD/YYYY) |                                | Date Modified                     |
| 93  | ERROR_CODE        | VARCHAR2(5)          | (NULL)                         | Error Code                        |
| 94  | LAST_NAME         | VARCHAR2(30)         |                                | Dependent 4 – Last Name           |
| 95  | FIRST_NAME        | VARCHAR2(30)         |                                | Dependent 4 – First Name          |
| 96  | MIDDLE_NAME       | VARCHAR2(30)         |                                | Dependent 4 – Middle Name         |
| 97  | BIRTH_DATE        | DATE<br>(MM/DD/YYYY) |                                | Dependent 4 – Birthday            |
| 98  | RELATIONSHIP_CODE | VARCHAR2(1)          | C (if w/<br>dependent)         | Relationship Code                 |
| 99  | INCAPACITATED_YN  | VARCHAR2(1)          | N                              | Mentally/Physically Incapacitated |
| 100 | ACTIVE_FLAG       | VARCHAR2(1)          | Α                              | Dependent 4 – Active Flag         |
| 101 | MODIFIED_BY       | VARCHAR2(12)         | (NULL)                         | Modified By                       |
| 102 | DATE_MODIFIED     | DATE<br>(MM/DD/YYYY) |                                | Date Modified                     |
| 103 | ERROR_CODE        | VARCHAR2(5)          | (NULL)                         | Error Code                        |
| 104 | SEX               | VARCHAR2(1)          | M – for Male<br>F – for Female | Employee's Gender                 |
| 105 | PLACE_OF_BIRTH    | VARCHAR2(30)         |                                | Employee's Place of Birth         |
| 106 | MOTHER_NAME       | VARCHAR2(30)         |                                | Employee's Mother's Name          |
| 107 | FATHER_NAME       | VARCHAR2(30)         |                                | Employee's Father's Name          |
| 108 | CITIZENSHIP       | VARCHAR2(3)          |                                | Employee's Citizenship            |
| 109 | OTHER_CITIZENSHIP | VARCHAR2(3)          |                                | Employee's Other Citizenship      |
| 110 | ID_TYPE           | VARCHAR2(10)         |                                | Employee's Type of ID             |
| 111 | ID_NUMBER         | VARCHAR2(30)         |                                | Employee's ID Number              |
| 112 | ID_ISSUER         | VARCHAR2(60)         |                                | Issuer of Employee's ID           |
| 113 | ID_EFFECTIVE_DATE | DATE<br>(MM/DD/YYYY) |                                | Effective Date of Employee's ID   |

| 114 | ID_EXPIRY_DATE          | DATE<br>(MM/DD/YYYY) | Expiry Date of Employee's ID  |
|-----|-------------------------|----------------------|-------------------------------|
| 115 | ID_PLACE_ISSUE          | VARCHAR2(30)         | Place Issued of Employee's ID |
| 116 | PHONE_NUMBER            | VARCHAR2(50)         | Employee's Phone Number       |
| 117 | MOBILE_NUMBER           | VARCHAR2(50)         | employee's Mobile Number      |
| 118 | FAX_NUMBER              | VARCHAR2(50)         | Employee's Fax Number         |
| 119 | EMAIL_ADDRESS           | VARCHAR2(50)         | Employee's Email Address      |
| 120 | FOREIGN_ADDRESS         | VARCHAR2(60)         | Employee's Foreign Address    |
| 121 | WA_CONTACT_NUMBER       | VARCHAR2(50)         | Employer's Contact Number     |
| 122 | RELATIONSHIP_START_DATE | DATE<br>(MM/DD/YYYY) | Relationship Start Date       |
| 123 | COUNTRY                 | VARCHAR2(60)         | Employee's Country            |
| 124 | DATE_MODIFIED_REPORT    | DATE<br>(MM/DD/YYYY) | Date Modified Report          |

# **LIST OF VALUES (LOVs)**

# 14 TP\_TYPE

| VALUE | DESCRIPTION   |
|-------|---------------|
| 1     | Employed      |
| 2     | Self-employed |

# 17 CIVIL\_STATUS

| VALUE | DESCRIPTION   |
|-------|---------------|
| S     | Single        |
| М     | Married       |
| W     | Widow/Widower |

### 45 SPS\_EMPT\_STATUS

| VALUE | DESCRIPTION                                                 |
|-------|-------------------------------------------------------------|
| 1     | Unemployed                                                  |
| 2     | Employed Locally and Husband claims additional exemption    |
| 3     | Employed Locally and Wife claims additional exemption       |
| 4     | Engaged in Business and Husband claims additional exemption |
| 5     | Engaged in Business and Wife claims additional exemption    |
| 6     | Employed Abroad                                             |

# 53 MULTI\_EMPT\_TYPE

| VALUE | DESCRIPTION            |  |  |
|-------|------------------------|--|--|
| С     | Concurrent Employments |  |  |
| S     | Successive Employments |  |  |

# FILING OF BIR FORM 2305 USING DATA ENTRY MODULE PROCESS FLOW

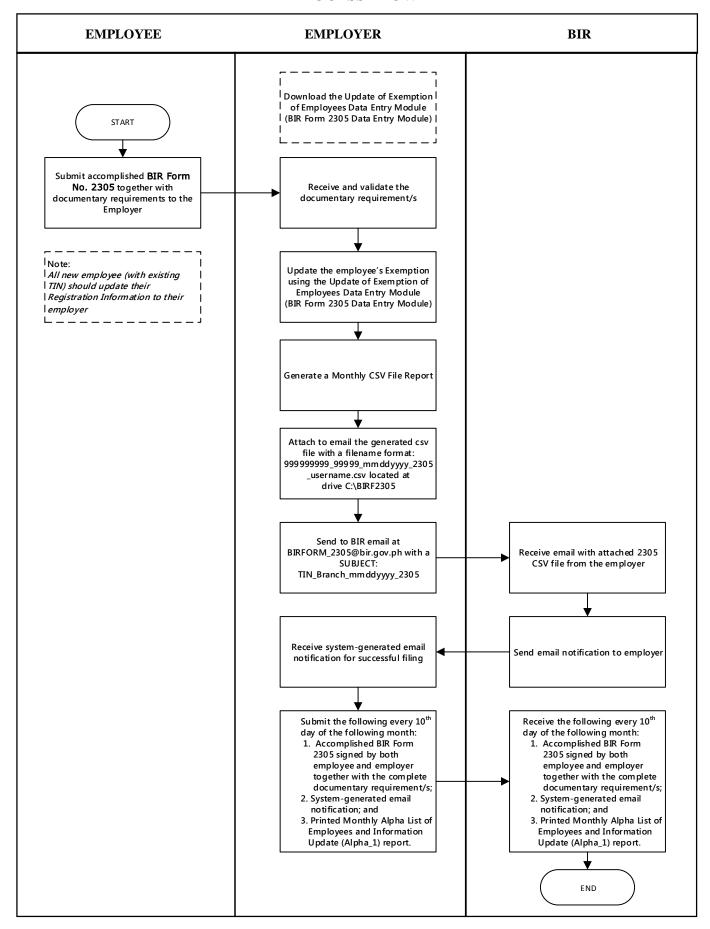

# FILING OF BIR FORM 2305 USING BATCH FILE VALIDATION MODULE PROCESS FLOW

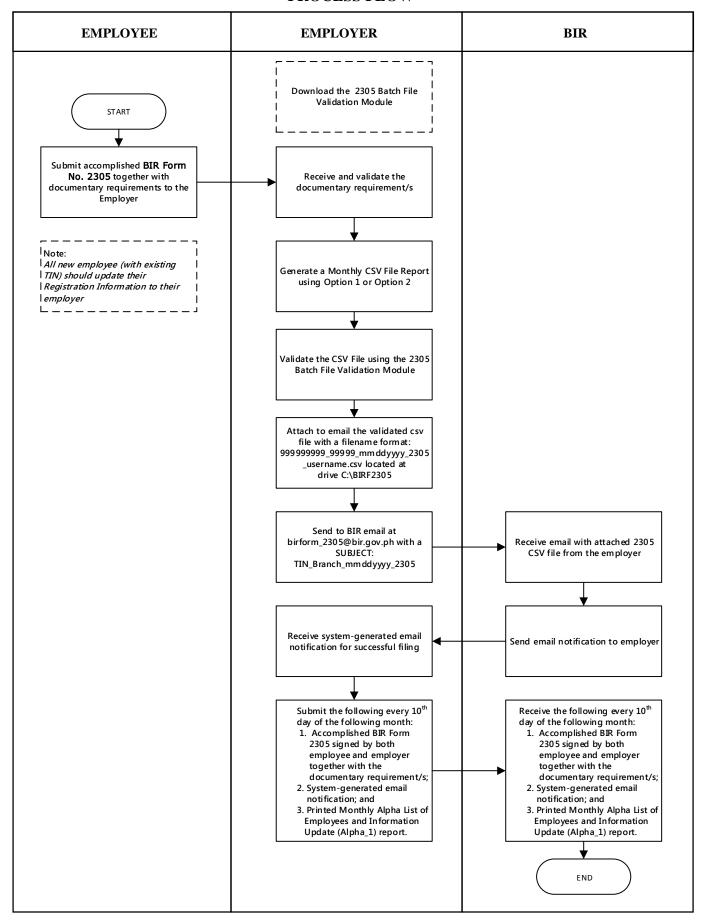

# Juan Dela Cruz < juan.delacruz@gmail.com >

Tue, June 30, 2015 at 3:00 PM

This confirms the receipt of the BIR Form 2305 CSV File subject to BIR validation:

Please print this e-mail and submit together with the accomplished and signed BIR Form 2305 including the documentary requirement/s to the Large Taxpayer Division or Revenue District Office concerned on or before the 10<sup>th</sup> day of the following month.

This is a system-generated email. Please do not reply.

#### **Bureau of Internal Revenue**

\_\_\_\_\_

\_\_\_\_\_

### **DISCLAIMER**

\_\_\_\_\_

This email and its attachments may be confidential and are intended solely for the use of the individual or entity to whom it is addressed.

If you are not the intended recipient of this email and its attachments, you must take no action based upon them, nor must you disseminate, distribute or copy this e-mail. Please contact the sender immediately if you believe you have received this email in error.

E-mail transmission cannot be guaranteed to be secure or error-free. The recipient should check this email and any attachments for the presence of viruses. The Bureau of Internal Revenue does not accept liability for any errors or omissions in the contents of this message which arise as a result of e-mail transmission.

### **ANNEX F**

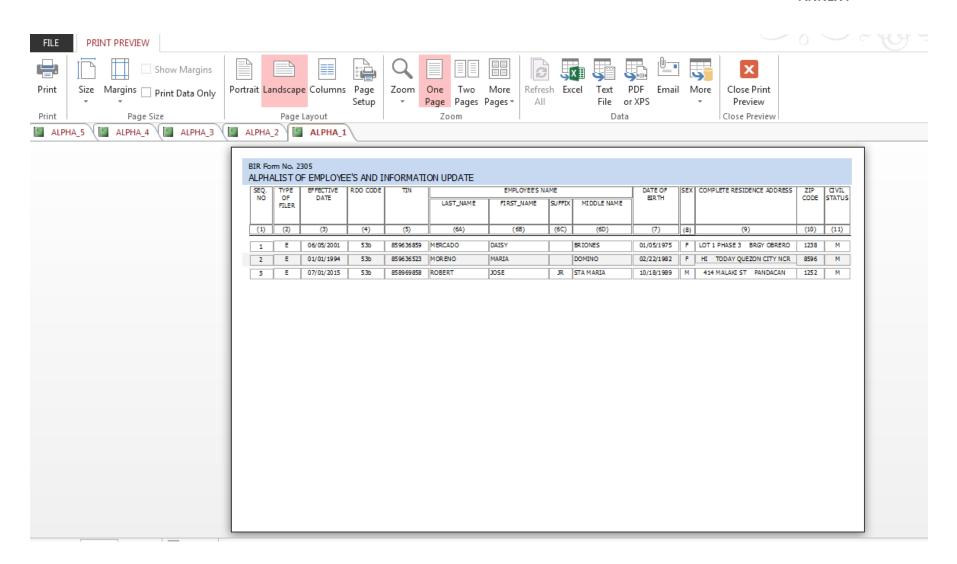